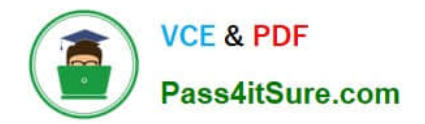

# **C2040-951Q&As**

IBM Lotus Notes Domino 8.5 Application Development Update

# **Pass IBM C2040-951 Exam with 100% Guarantee**

Free Download Real Questions & Answers **PDF** and **VCE** file from:

**https://www.pass4itsure.com/c2040-951.html**

100% Passing Guarantee 100% Money Back Assurance

Following Questions and Answers are all new published by IBM Official Exam Center

**C** Instant Download After Purchase

**83 100% Money Back Guarantee** 

- 365 Days Free Update
- 800,000+ Satisfied Customers

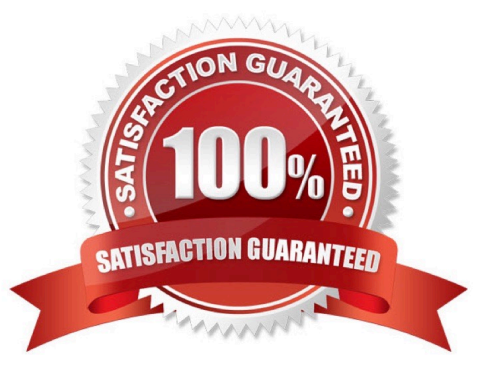

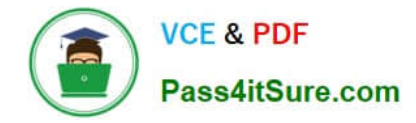

#### **QUESTION 1**

Abigail has added a computed field control to her Person XPage. For that field, she chose to use JavaScript? For binding data to that field How will she add code to that control to get the data to display?

- A. Right-click the Computed Field control and select Open Script Editor.
- B. Click the Computed Field control and enter the code into the correct Events tab area.
- C. Right-click the Computed Field control and select the Source option for the control.
- D. Click the Computed Field control and then click the Open Script Dialog button on the Properties > Value tab.

Correct Answer: D

#### **QUESTION 2**

Tara is writing an agent that allows users to reset their password on their ID file from the ID vault. What method listed below would need to be used in the agent to accomplish this task?

- A. notesSession.ResetUserPassword
- B. notesuiworkspace.ResetUserPassword
- C. notesDatabase.ResetVaultIDPassword
- D. notesAdministrationProcess.ResetIDPassword

Correct Answer: A

## **QUESTION 3**

Darren is working with the Outline view on a new XPage. He drags a button control so that it is above an edit box control. What effect does this have on the XPage in the Design editor?

A. The button control will move above and to the left of edit box control.

B. There will be no effect until Darren saves the Xpage, then the button control will move above and to the left of edit box control.

C. There will be no effect until Darren clicks the Synchronize Navigator with Editor tab in the application navigator, then the button control willmove above and to the left of edit box control.

D. There will be no effect until Darren clicks the Synchronize Navigator with Editor tab in the Outline view, then the button control will moveabove and to the left of edit box control.

Correct Answer: A

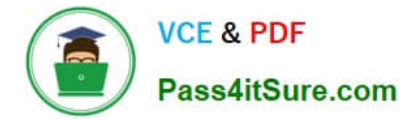

#### **QUESTION 4**

Carlos added an edit box control to his registration XPage. He wants to make the field a required field with a message displaying to the user if the field is left blank. Where would he add these additional features to the edit box control?

A. Editor

- B. Events view
- C. Properties view
- D. Controls palette

Correct Answer: C

#### **QUESTION 5**

Kumar is building the XPage that serves as the home page for the Corporate Happenings site. The home page needs to include an image at the top right of the page, and this image changes weekly. How can Kumar design his XPage to do a look up to the vConfig view to determine the location of the image, rather than hard-coding an image URL?

A. Drag a computed field control onto the XSP editor. Select Formula language for the Data Binding. Enter this code in the script pane: ""

B. Drag a computed field control onto the XSP editor. Select Formula language for the Data Binding. Enter this code in the script pane: ""

C. Drag an image control onto the XPage. Select Use an image placeholder. For the Image source property, select the Computed propertybutton. Enter this code for the script: @DbLookup("","vConfig","spotlightImage",1)

D. Drag an image control onto the XPage. Select Use an image placeholder. For the Image source property, select the Computed propertybutton. Enter this code for the script: @DbLookup("";"vConfig";"spotlightImage";1)

Correct Answer: C

#### **QUESTION 6**

Sean is trying to use an XPage application, and he needs to fill some fields located in the XPage. Even if he clicks the edit button located at the bottom of the page, the XPage is not switched into edit mode.

What can be the cause of this behavior?

A. The rights assigned to Sean are Author rather than Editor.

B. The OnClick Event of the button does not have "Edit" associated with "Change Document Mode" in the "Document Mode" field.

C. The OnClick Event of the button does not have "Auto Edit" associated with "Change Document Mode" in the "Document Mode" field.

D. Sean needs to access the XPage application as "Manager" set in the ACL of the database, which is the only user-

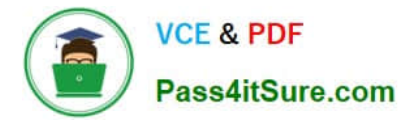

level right that allows theediting of documents.

Correct Answer: B

# **QUESTION 7**

Kyle has been asked to add a agent in his Customer Management application that will create a contact file for the current user in the vCard format. The information for the vCard is contained in the Domino directory. Kyle writes the following agent: Dim session As New NotesSession Dim dbThis As NotesDatabase Dim dbNAB As NotesDatabase Dim docThis As NotesDocument Dim docNAB As NotesDocument Dim dcThis As NotesDocumentCollection Dim viewNAB As NotesView Set dbThis = session.CurrentDatabase Set dbNAB = session.GetDatabase("SVR01/ ACME", "names.nsf", False) Set viewNAB = dbNAB.GetView("(\$Users)") Set dcThis = dbThis.UnprocessedDocuments() Set docNAB = viewNAB.GetDocumentByKey(session.CommonUserName, True) Set docThis = dcThis.GetFirstDocument Do While Not (docThis Is Nothing) \*\*\* Missing Line Of Code \*\*\* Call docThis.Save(True, False) Set docThis = dcThis.GetNextDocument(docThis) Loop What missing line of code accomplishes this task?

- A. Call dbNAB.AttachVCard(docNAB)
- B. Call docThis.AttachVCard(dbNAB)
- C. Call docThis.AttachVCard(docNAB)
- D. Call docNAB.AttachVCard(docThis)

Correct Answer: C

## **QUESTION 8**

Kimberly has added a submit button to her XPage. Before the document is saved, she wants to make sure that the user actually wants to save the document. What should she do to accomplish this task?

- A. Add a Save Document core control to the form.
- B. Add a Confirm Action core control to the form.
- C. Add a Confirm Action simple action on the button onclick event.
- D. Add a Save Document simple action to the button onclick event.

Correct Answer: C

# **QUESTION 9**

Olivia added the following JavaScript code to an onClick Event using the "Execute Script" functionality: var doc = database.createDocument(); doc.appendItemValue("Subject", "my subject"); return doc.save() Where will the script be executed?

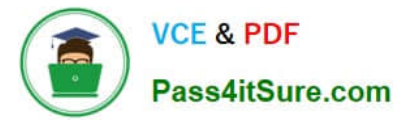

- A. Server side
- B. Client side
- C. Server and Client side
- D. There is a specific option to flag in order to specify the side on which the user wishes the script to run

Correct Answer: A

#### **QUESTION 10**

Henry wants to display responses in an XPage. Which best describes what he has to do?

- A. Nothing; you cannot display any response document in XPages.
- B. Important coding has to be done for that to run in XPages; no control exists.
- C. A repeat container in a custom control is needed.
- D. A repeat container in a custom control and a server-side JavaScript iteration are needed.

Correct Answer: D

#### **QUESTION 11**

Ignacio needs to enable rich-text editing in his web application. He would like to take advantage of the Dojo rich-text editing control available in XPages, but he needs to use it on a form instead. How can he do this task?

A. Select Using JavaScript Control on the rich-text field\\'s Web Access Display property.

B. Create an otherwise blank XPage with a rich-text editing control and use pass-through HTML to include that XPage within the form.

C. The only way to do this task is to set up a separate Dojo installation within his application; Ignacio cannot access the Dojo libraries used in XPages.

D. Create a temporary XPage with a rich-text editing control, then go to the Source tab and copy the XML for the richtext control and paste itonto the form.

Correct Answer: A

# **QUESTION 12**

Devin has been developing an application that includes an XPage. When he opened the application in Designer this morning, he noticed a small "x" icon by the XPages listing in the Applications view. He had closed several of the Eclipse views yesterday, and does not see any errors displayed in the remaining views. How can Devin locate the problems in

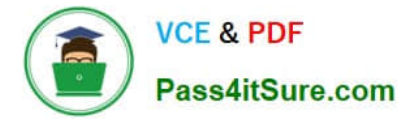

the source code?

A. Right-click the "x" icon from the Applications view and select Go To Error. The Problems view displays with the cursor at the first error.

B. Display the Problems view by selecting Window > Show Eclipse Views > Problems. Right-click a displayed error and select Go To. The Source view opens to the line with the error.

C. Click to expand the XPages listing. A small "x" icon displays by the XPage with the errors. Double-click the name of the XPage and the Sourceview opens to the line with the error.

D. Click to expand the XPages listing. A small "x" icon displays by the XPage with the errors. Double-click the name of the XPage. The Sourcetab opens with the cursor at the first error line.

Correct Answer: B

#### **QUESTION 13**

Hye needs to create an XPage to allow users to browse a view of Inventory documents. She needs to allow a user to select one or more documents and click a button to delete the selected documents.

How can Hye accomplish this task?

A. Create a viewPanel and set the Selectable option on the first column. Add a button to the XPage and specify the Delete simple action for the onclick event.

B. Drag an EditTable control onto the XPage. Specify the view for the Source property and set the Selectable property. In the Submit section,select Delete for the action.

C. Create a viewPanel and include a column with the Check box property enabled. Add a button to the XPageand specify the Delete SelectedDocuments simple action for the onclick event.

D. Drag an EditTable control onto the XPage. Specify the view for the Data property and select Left margin and Check box. In theActionarea,select Submit for the Type, and select Delete Selected for the argument.

Correct Answer: C

# **QUESTION 14**

Odette is designing the index XPage that is used for navigation for her Domino application. For what purpose might Odette use the Outline view in Domino Designer in Eclipse while working with the index XPage?

A. To drag elements to rearrange sections and change the sequence of elements on the XPage.

B. To drag controls from the controls palette onto a hierarchical representation of the XML source code, typically during the initial design of the XPage.

C. Aside from the expand and collapse icons, nothing in an Outline view is clickable. Nonetheless, the Outline view provides an extremely usefulmeans to browse the XML elements of an XPage.

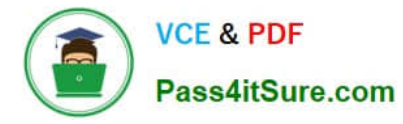

D. The Outline view provides a hierarchical representation of the XML source code in XPages. The developer can quickly update varioussettings from within the Outline view using right-click menu options for each element.

Correct Answer: A

## **QUESTION 15**

Kaitlyn has been asked to track which browser versions people are using to access the Customers XPage. She wants to add code that writes the browser version to the server log whenever a user opens the XPage. What server-side code can Kaitlyn add to do this task?

A. Add this code in the beforePageLoad event of the XPage: var req = facesContext.getExternalContext().getRequest();print(req.getHeader("User-Agent"));

B. Add this code in the onLoad event of the XPage: var req = facesContext.getExternalContext().getRequest();print(req.get(HTTP\_USER\_AGENT));

C. Add this code in the onLoad event of the XPage:print(headerValues.getHeader(HTTP\_USER\_AGENT));

D. Add this code in the beforePageLoad event of the XPage:print(headerValues.getHeader("User-Agent"));

Correct Answer: A

[C2040-951 Practice Test](https://www.pass4itsure.com/c2040-951.html) [C2040-951 Exam Questions](https://www.pass4itsure.com/c2040-951.html) [C2040-951 Braindumps](https://www.pass4itsure.com/c2040-951.html)